Бухгалтерия предприятия КОРП, 2.0.46.8, типовая.

Предприятие занимается добычей и продажей песка на карьере. Требуется разработать систему для учёта этих операций.

Обратите внимание! Всё делаем с минимальными изменениями в типовых объектах конфигурации. По возможности добавляем новые объекты. Всё новое выносим в отдельную подсистему.

Прошу ознакомиться с рекомендациями данными в этой статье <http://infostart.ru/public/171266/>

Сначала ознакомьтесь с приложением: ТЗ\_описание процессов.pdf.

Требуется наладить учёт песка и автоматизировать выписку реализаций:

1. Предприятие использует программу «Весовой терминал авто проф 2.7», непосредственно подключенную к весам. Из неё выгружаются данные об отвесах.

Данные выгружаются в нескольких форматах, но заказчику удобнее работа с \*.txt

Состав полей в выгружаемом файле зависит от их заполнения пользователем в программе «весовой терминал» (заполняют не всё, скорее как придётся).

Полный состав полей:

Знак; Дата; Время; Событие; Транспортное средство|Марка; Транспортное средство|Номер; Транспортное средство|Регион; Транспортное средство|Грузопод.; Прицеп|Номер; Прицеп|Регион; Взвешивание|Тара; Взвешивание|Брутто; Взвешивание|Нетто; Взвешивание|Плотн.; Взвешивание|Объем нетто; Взвешивание|Сорн.; Взвешивание|Чистый вес; Документ|Номер; Документ|Дата; Документ|НЕТТО; Документ|ТАРА; Документ|БРУТТО; Документ|Цена; Документ|Сумма; Документ|Отклонение; Груз; Водитель; Грузоотправитель; Грузополучатель; Перевозчик; Пункт отправления; Пункт назначения; Объект учета; Пользователь; Весы

+ добавляем в каждый отвес собственное поле – признак учёта в регламентированном учёте.

Документы «Отвес» в которых он будет установлен – будут участвовать во вводе на основании.

Соответственно требуется добавить новые справочники. Там где возможно – использовать существующие объекты (например, Грузополучатель = тип. Справочник «Контрагенты»).

2. Полученный из «весового терминала» txt-документ надо загрузить в 1с и создать документ отвес на каждую строку в документе.

Интерфейс загрузки должен быть аналогичен типовой загрузке банковских выписок в бухгалтерии:

- возможность указать файл

- кнопки прочитать данные из файла, создать ненайденное (контрагентов сравнивать по наименованию, ИННов нет), загрузить данные из файла

- возможность указать склад (указывается один раз для всех загружаемых - в шапке «загрузчика»)

- возможность отметить загружаемые документы

- возможность настроить показываемые поля (по умолчанию показывать: Дата, Время, Транспортное средство|Марка, Взвешивание|Тара, Взвешивание|Брутто, Взвешивание|Нетто, Грузополучатель)

- возможность редактирования из формы загрузки. Например, подправить количество или изменить грузополучателя (на весовой не корректно заводят контрагентов: наименования в «весовом терминале» и 1с не совпадают)

- загрузка создаёт документы «Отвес»

3. Документ «Отвес»:

Визуально – аналог типового документа «реализация товаров»: сделать в документе шапку и несколько закладок=несколько табличных полей.

В шапку вынести сведения о нас (организация, склад) и о покупателе (наименование). признак учёта в регламентированном учёте – «галка».

Табличная часть 1: материал=Груз, весовые характеристики, плотность, цена, сумма, объём

Табличная часть 2: сведения о водителе и машине

Табличная часть 3: сведения о документе

Табличная часть 4: прочее

\*компоновка не принципиальна – смотрите по смыслу и «красоте».

Печатная форма не требуется.

Для примера, документ-аналог:

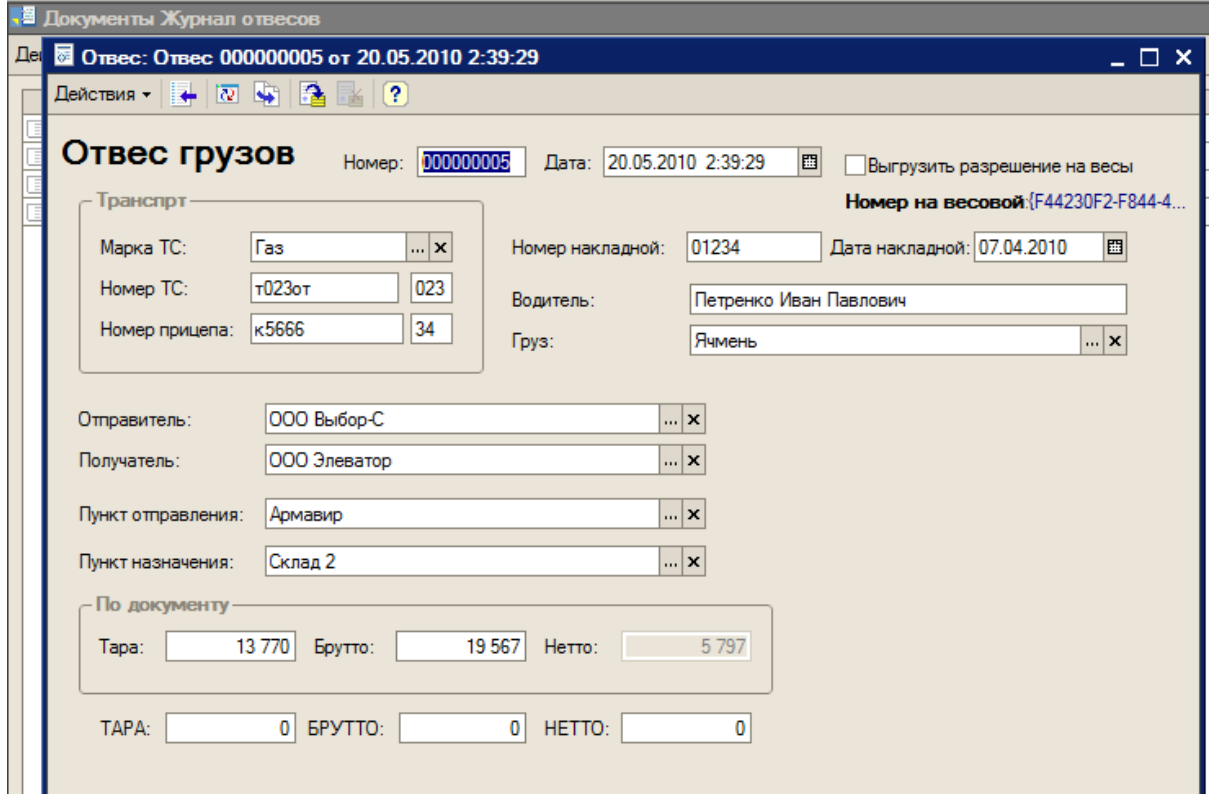

4. Документ «Оценка добытого сырья»:

Вводится вручную по данным полученным от маркшейдера.

Обратите внимание! Данные получают в м3 (кубометрах). Продают же в тоннах.

Основная единица – тонны. По ним считаем цены, контролируем остатки и пр. Объём – расчётная еденица и нужна скорее для контроля.

В документе нужны реквизиты:

Организация, склад, материал=Груз, объём, плотность, вес

Движения по регистрам:

Движение по регистру накопления «ДобытоеСырье» с «+».

Печатная форма не требуется.

5. Контроль остатков при проведении документа «Отвес»: требуется. Контролируется по полю вес с учётом организации и склада (и конечно же сырья).

Документ проводится в любом случае, но в случае нехватки сырья выдаёт служебное сообщение о нехватке.

6. Журнал документов:

Включает оба документа (оценка и отвес).

Возможность быстрого отбора по контрагенту и организации в шапке (например, как журнал документов покупателей).

Возможность настройки выводимых колонок, ширины и пр. По умолчанию выводим тоже что и в обработчике загрузки из txt.

6. Ввод на основании:

6.1. Создание «отчётов производства за смену» из отвесов.

Форма должна позволять делать подбор отвесов, заполнение документами за выбранный период, заполнение по выбранному контрагенту, фильтр по организации, периоду.

Учитываются только документы с «галкой» учёт в регламентированном учёте.

В «отчёт производства за смену» переносим суммированное количество на закладку «продукция», организацию.

6.2. Создание «реализаций товаров» из отвесов.

Одна реализация может включать в себя сотни отвесов, а потому:

Форма должна позволять делать подбор отвесов, заполнение документами за выбранный период, заполнение по выбранному контрагенту, фильтр по организации, периоду.

Учитываются только документы с «галкой» учёт в регламентированном учёте.

## 7. Отчёты.

Создаём по регистру «ДобытоеСырье», за период и по организации указанными в шапке отчёта (если не указаны, то без ограничения).

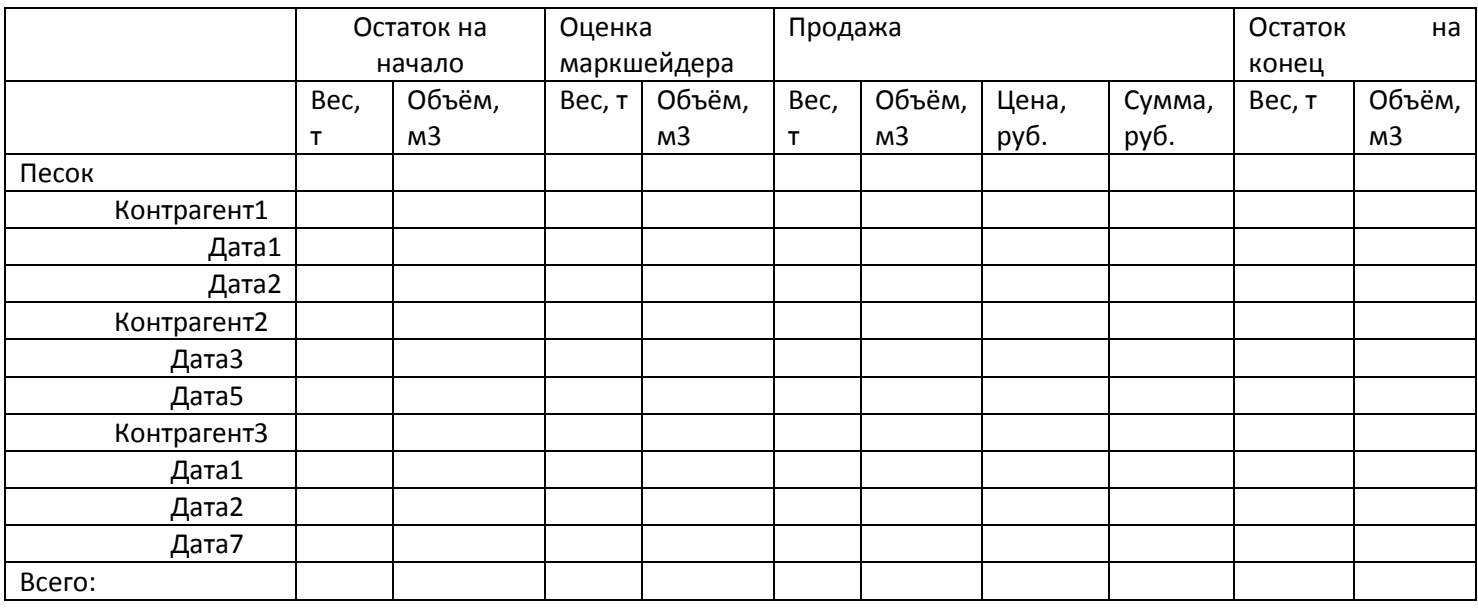

Возможность настройки выводимых показателей и порядка сортировки. Отборы.

8. Добавить на рабочий стол закладку «Добыча» со справочниками, документами, журналом, отчётом, схемой работы.